# **Der Tischcomputer HP9830 als Terminal**

Autor(en): **Hippenmeyer, J.**

Objekttyp: **Article**

Zeitschrift: **Mensuration, photogrammétrie, génie rural**

Band (Jahr): **72-F (1974)**

Heft 1

PDF erstellt am: **17.09.2024**

Persistenter Link: <https://doi.org/10.5169/seals-226694>

## **Nutzungsbedingungen**

Die ETH-Bibliothek ist Anbieterin der digitalisierten Zeitschriften. Sie besitzt keine Urheberrechte an den Inhalten der Zeitschriften. Die Rechte liegen in der Regel bei den Herausgebern. Die auf der Plattform e-periodica veröffentlichten Dokumente stehen für nicht-kommerzielle Zwecke in Lehre und Forschung sowie für die private Nutzung frei zur Verfügung. Einzelne Dateien oder Ausdrucke aus diesem Angebot können zusammen mit diesen Nutzungsbedingungen und den korrekten Herkunftsbezeichnungen weitergegeben werden.

Das Veröffentlichen von Bildern in Print- und Online-Publikationen ist nur mit vorheriger Genehmigung der Rechteinhaber erlaubt. Die systematische Speicherung von Teilen des elektronischen Angebots auf anderen Servern bedarf ebenfalls des schriftlichen Einverständnisses der Rechteinhaber.

## **Haftungsausschluss**

Alle Angaben erfolgen ohne Gewähr für Vollständigkeit oder Richtigkeit. Es wird keine Haftung übernommen für Schäden durch die Verwendung von Informationen aus diesem Online-Angebot oder durch das Fehlen von Informationen. Dies gilt auch für Inhalte Dritter, die über dieses Angebot zugänglich sind.

Ein Dienst der ETH-Bibliothek ETH Zürich, Rämistrasse 101, 8092 Zürich, Schweiz, www.library.ethz.ch

# **http://www.e-periodica.ch**

# Der Tischcomputer HP9830 als Terminal

J. Hippenmeyer

#### Zusammenfassung

Mit dem Tischcomputer HP 9830 kann man unabhängig von einem Großcomputer Berechnungen durchführen; man kann aber auch mit einer zentralen Datenbank kommunizieren. Diese Einsatzmöglichkeiten werden näher beschrieben und an einem Anwendungsbeispiel dargestellt.

#### Résumé

Le microcomputer HP 9830 peut exécuter des calculs indépendemment d'un grand ordinateur. Il peut également muniquer avec une banque de données centrale. Ces deux possibilités d'emploi sont détaillées et présentées par un exemple d'application.

#### 1. Einleitung

In diesen Ausführungen soll nicht ein weiteres, fertiges Programmsystem vorgeführt werden – ein solches ist für den Tischcomputer HP <sup>9830</sup> erst im Aufbau begriffen -, sondern ein Konzept aufgezeigt werden, das auf eine andere Organisation der Datenverwaltung in der buchvermessung zugeschnitten ist als die bisher vorgestellten Programme.

Bei der Nachführung sind zwei Fälle zu unterscheiden:

a) Die heute übliche Organisation, bei der die Daten, gesehen von Triangulationspunktkoordinaten und gewissen, aus Sicherheitsgründen erstellten Duplikaten, allein beim zuständigen Nachführungsgeometer aufbewerden und verfügbar sind.

b) Nachführung von zentralen Vermessungsdateien.

Der Fall a) interessiert uns hier nicht weiter. In ihrem Zwischenbericht [1] hat die Automationskommission des SVVK ausführlich dargelegt und begründet, daß und weshalb die Entwicklung zweifellos zur Schaffung zentraler Vermessungsdateien führen wird. Für die Nachführung dieser Dateien hat die Kommission drei Stufen schieden:

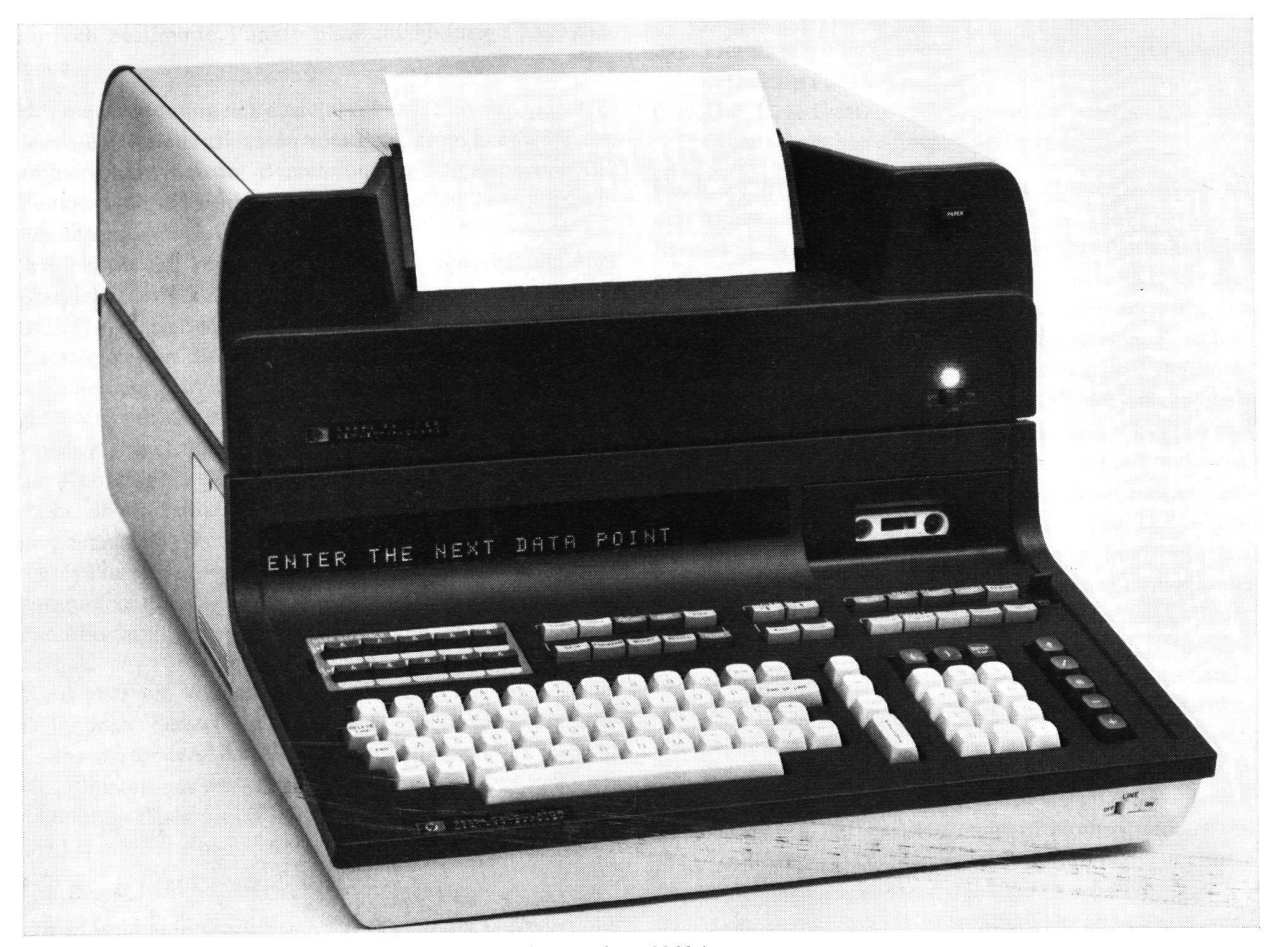

Abb. <sup>1</sup> Tischcomputer HP <sup>9830</sup> A mit aufgesetztem Thermoprinter <sup>9866</sup> A

- 1. Stufe: Schubweise Nachführung; das heisst, die zentrale Datei wird periodisch, zum Beispiel jährlich, nachgeführt
- 2. Stufe: Direkte Nachführung über Terminals
- 3. Stufe: Direkte Nachführung mit interaktiven graphisch-numerischen Terminals (Bildschirmen).

Von der Kommissionsmehrheit wird die Stufe 2 im blick auf die laufende Nachführung der Datei, auf das automatische Zeichen und die möglichen Erweiterungen als die möglichst rasch anzustrebende Lösung betrachtet. Bisher erforderte die Wahl der Stufe auch die unbequeme und weitreichende Entscheidung, ob ein Tischcomputer (Stufe 1) oder ein Terminal (Stufe 2) anzuschaffen sei. Mit dem Rechner HP 9830 entfällt dieser Grundsatzentscheid, da das Gerät sowohl als normaler Tischcomputer als auch als Terminal eingesetzt werden kann.

#### 2. Der Rechner HP 9830

#### 2.1 Allgemeine Angaben

Für die bessere Verständlichkeit der weitern Ausführungen erscheint es zweckmäßig, zuerst einige allgemeine An-Angaben über das Gerät zu machen. Beim Modell 9830 von Hewlett Packard handelt es sich zunächst einmal um einen «gewöhnlichen», allerdings außerordentlich stungsfähigen Tischcomputer. Der Speicher kann wahlweise auf eine Kapazität von 2,4 oder 8 K Worten ausgewerden (zum Vergleich: IBM 1130 max. 32 K Worte). Das Tastenfeld umfaßt eine normale Schreibmaschinentastatur für die alphanumerische Eingabe von Daten und Programmbefehlen, eine Zehnertastatur für numerische Eingaben sowie eine ganze Reihe von tionstasten. Eine Besonderheit, die in ähnlicher Art schon von früheren HP-Modellen bekannt ist, bilden die Spezialfunktionstasten (Keys). Diesen Tasten können stanten, Texte und Funktionen, aber auch, wie wir in unserem Beispiel sehen werden, ganze Programme ordnet werden. Das Gerät verfügt über ein elektrooptisches Anzeigefeld (Display), das für die Ausgabe, für Kontrollen und Korrekturen sowie auch für anweisungen verwendet werden kann. Damit wird ein echter Dialog mit dem Tischcomputer möglich. Zur Grundeinheit gehört ferner eine eingebaute Magnetbandfür Normkassetten. Die Kassetten dienen zur Speicherung von Daten und Programmen und bieten sätzlichen Speicherraum für rund 40 000 Worte. Der Rechner kann wie eine Rechenmaschine, also ohne grammierung, eingesetzt werden, oder er kann – erstmals bei einem Tischcomputer - mittels der problemorientierten Programmiersprache BASIC auf einfache Weise programmiert werden.

Von den zahlreichen zur Verfügung stehenden peripheren Geräten für Ein- und Ausgabe, wie Schreibmaschine, Lochstreifenleser, externe Magnetbandstationen (neuerauch Discs), Plotter usw., ist der als Aufsatz zum Rechner konstruierte, geräuscharme alphanumerische Thermoschnelldrucker besonders zu erwähnen. Ähnlich den Einschubblöcken der früheren Modelle der Serie 9800 kann durch den Einschub von verschiedenen verdrahteten Zusatzspeichern, sogenannten Read-onlymemories (ROM), die Programmierung vereinfacht und Speicherraum gespart werden.

#### 2.2 Der Einsatz als Terminal

Der wesentliche Unterschied zu den herkömmlichen Tischrechnern liegt nun aber darin, daß der Tischcomputer 9830 on-line mit einem Großcomputer zusammengeschaltet und dann als Terminal betrieben werden kann. Hiezu ist neben den üblichen Einrichtungen für die Datenübertragung (Telefonanschluß, Modem usw.) lediglich ein besonderes ROM erforderlich. Da er aber zugleich auch Rechner ist, ergeben sich folgende Betriebsmöglichkeiten:

- 1. Reiner Tischrechnerbetrieb.
- 2. Reiner Terminalbetrieb, das heißt, das Modell 30 wird als reine Ein- und Ausgabeeinheit des angeschlossenen Großcomputers verwendet, wobei die peripheren räte, wie Printer, Streifenleser usw., ebenfalls eingesetzt werden können.
- 3. Gemischter Betrieb, das heißt Betrieb als rechnendes Terminal.

Nachdem die grundsätzlichen Aspekte und Möglichkeiten von reinem Rechnerbetrieb und reinem Terminalbein andern Referaten behandelt werden, können wir uns auf den Einsatz im gemischten Betrieb beschränken. Hier stehen grundsätzlich zwei Möglichkeiten offen:

- a) Die Berechnungen innerhalb einer Arbeit oder auch eines Programms werden je nach Zweckmäßigkeit teils im Großcomputer, teils im Modell 30 durchgeführt unter On-line-Übermittlung der Daten, Zwischenergebnisse usw.
- b) Der Großcomputer dient nur als Speicher (Datenbank); die Berechnungen werden mit den direkt vom Großcomputer bezogenen Daten ausschließlich auf dem Rechner 9830 ausgeführt.

Die Frage, welche der beiden Möglichkeiten die mäßigere ist, läßt sich heute noch nicht beantworten und wird auch in Zukunft kaum generell beantwortet werden können. Sie wird auf Grund erst noch zu sammelnder Erfahrungen in jedem einzelnen Fall abgeklärt werden müssen. Das gleiche gilt für die Frage, welche Operationen im Falle a) dem Computer und welche dem Tischrechner zugewiesen werden sollen.

#### 3. Konzeptentwurf und Einsatzbeispiel

#### 3.1 Entwurf eines Konzeptes

Der Konzeptentwurf sieht einen Einsatz des Rechners 9830 gemäß Fall b) vor, das heißt, der Großcomputer wird als reines Speichermedium (mit gewissen Ordnungs-Kontrollfunktionen) benützt und die Berechnungen vollumfänglich auf dem Modell 30 durchgeführt.

Wir gehen also davon aus, daß die Koordinaten unseres Grundbuchvermessungsoperates in einer zentralen Datenbank gespeichert sind. In einem ersten Schritt werden nun die Punktkoordinaten des zu bearbeitenden Gebietes aus der Datenbank abgerufen und in den Speicher des dells 9830 transferiert. Dabei können sowohl Punktnummernbereiche und Einzelpunktnummern als auch Koordinatenbereiche als Suchkriterien verwendet werden. Diese Daten werden aus dem Speicher des Rechners über die eingebaute Kassettenstation auf Band abgespeichert (vgl. Abb. 2). Diese Bandspeicherung ist in den eher seltenen

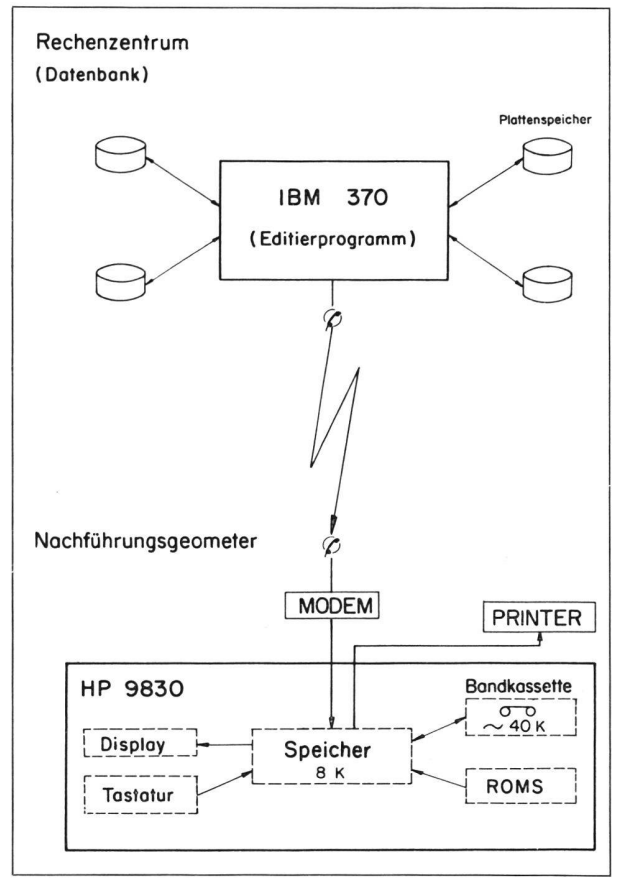

Abb. 2 Organisationsschema

Fällen unumgänglich, wo die Kapazität des Speichers neben den Programmen etwa <sup>500</sup> bis <sup>800</sup> Punkte - für die aufzunehmenden Punkte nicht ausreicht. In andern Fällen ist sie zweckmäßig, da dadurch bei unfreiwilligen Speicherlöschungen (z. B. bei Stromausfall) ein erneuter Datentransfer vermieden werden kann. Die Abspeicherung erfolgt auf reservierte Files desjenigen Bandes, welches das Vermessungsprogrammsystem enthält. Die Organisation dieses Bandes ist in Abbildung 3 schematisch dargestellt. Die für die Berechnungen der jeweiligen Aufnötigen Programme werden nun ebenfalls in den Speicher eingelesen. Dabei werden die mit den früher erwähnten Spezialfunktionstasten (Keys) gebotenen lichkeiten ausgenützt und jedes Berechnungsprogramm, also zum Beispiel die Berechnung des Schnittpunktes zweier Geraden, einer solchen Taste zugeordnet. Durch Druck des betreffenden Keys läuft das gewünschte gramm ab. Abbildung 4 erläutert die Verhältnisse im Speicher. Die Meßwerte werden programmgesteuert über das Display angefordert und über die Tastatur eingege-

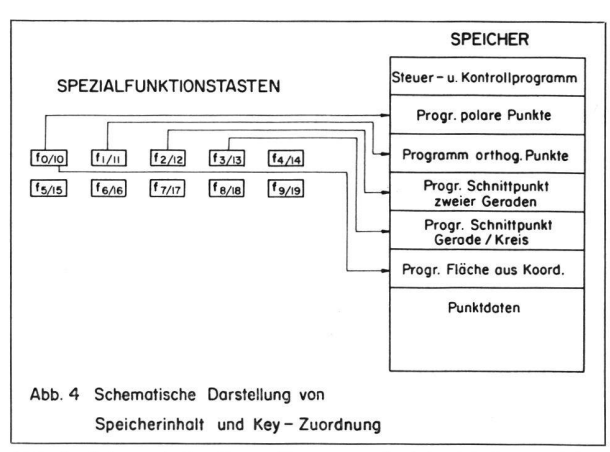

Abb. 4 Schematische Darstellung von Speicherinhalt und Key-Zuordnung

ben; die benötigten Koordinaten vorhandener Punkte werden mit der Punktnummer aus dem Speicher oder allenfalls vom Band abgerufen. Der Printer druckt ein Protokoll über die Berechnungen aus. Nach Abschluß der Berechnungen und der Kontrollen (Kontrollmaßvergleich usw.) werden die Koordinaten der Neupunkte auf das Band gespeichert und schließlich an die zentrale Datei übermittelt. Der Großcomputer führt dabei weitere trollen aus, zum Beispiel: Ist die Punktnummer oder sind die Koordinaten (mit anderer Punktnummer) bereits handen? Neupunkte werden in die Datei eingereiht.

Soweit das Konzept. Selbstverständlich wäre es auch möglich, die Koordinaten nur der benötigten, vorhande-Punkte jeweils während des Berechnungsganges direkt aus dem Großcomputer abzurufen. Das vorgeschla-Vorgehen weist aber verschiedene Vorteile auf:

- Transfer und Berechnung können zeitlich auseinanderliegen. Dadurch können für den Transfer Zeiten ausgenützt werden, zu denen der Großcomputer weniger belastet ist; damit würden allenfalls unliebsame Wartezeiten vermieden. Es könnte auch zweckmäßig sein, insbesondere bei größerem Umfang der Berechnungen, am Morgen oder am Vorabend die für die vorgesehenen Nachführungsarbeiten benötigten Koordinaten im minal bereitzustellen, die Verbindung mit dem Compuzu lösen, die Berechnungen im Laufe des Tages im reinen Rechnerbetrieb auszuführen und die Ergebnisse zu einem günstigen Zeitpunkt zurückzutransferieren.
- Für die Verarbeitung ist nicht unbedingt ein Timesharing-Betrieb erforderlich; sie kann auch in einem Remote-batch-Verfahren erfolgen.
- Der Rücktransfer und damit die Mutation der zentralen Datei kann so lange aufgeschoben werden, bis allfällige zusätzliche Kontrollen oder Nachmessungen

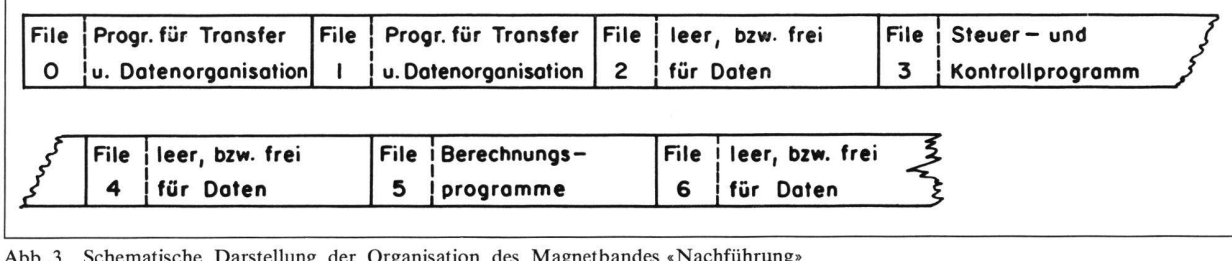

Abb. <sup>3</sup> Schematische Darstellung der Organisation des Magnetbandes «Nachführung»

durchgeführt sind und die Mutation tatsächlich erfolgt. Wie bei der schubweisen Nachführung bleibt auch hier die Frage offen, wie die berechneten, aber noch nicht rechtsgültig vollzogenen Veränderungen zu behandeln sind.

### 3.2 Ein Beispiel

Der beschriebene Konzeptentwurf soll am Beispiel der in Abbildung 5 gezeigten Grundstücksteilung weiter erläutert werden. Nach Abschluß der in üblicher Weise durchgeführten Feldarbeit (Aufnahme, Kontrollmaße usw.) verläuft die Arbeit folgendermaßen:

Als erstes stellen wir die Verbindung mit der zentralen Rechenanlage (hier die Anlage IBM 370 des Rechenzentrums der Universität Zürich) her und teilen dem Großcomputer mit, welcher Art der auszuführende Auftrag sein wird und welche Datei (z. B. welche Gemeinde) benötigt wird. Auf Grund dieser Anmeldung reiht uns das Betriebssystem des Großcomputers in seine aktuelle Kundenliste ein und sorgt dafür, daß die benötigten Daten über das Editierprogramm zugänglich werden. Nun fordern wir ihn auf, uns die Daten der im Arbeitsbereich liegenden Punkte zu übermitteln. Wie bereits erwähnt, stehen uns dafür verschiedene Versionen zur Verfügung.

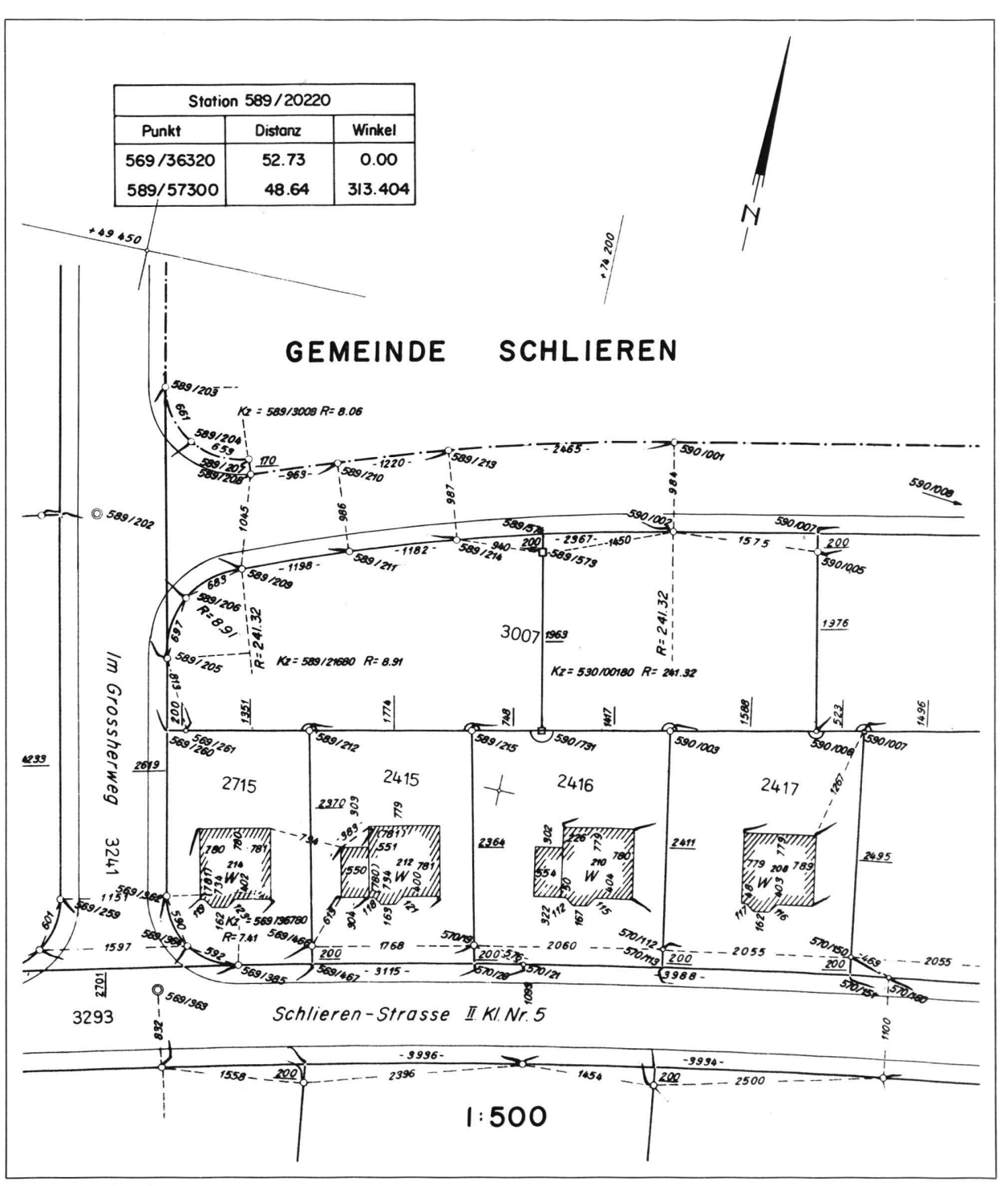

Im Beispiel, dem wir eine Punktnumerierung nach dem Vorschlag von Prof. Conzett [2] zugrunde legen, rufen wir die Punkte innerhalb des Koordinatenrechtecks 74150/49450; 74250/49380 ab. Selbstverständlich muß diese Übermittlung auf Übertragungsfehler kontrolliert werden. Abbildung 6 zeigt eine ausgedruckte Liste eines Teils der nun in unserm Tischcomputer vorhandenen Punktdaten. Im Prinzip könnte nun die Verbindung mit dem Rechenzentrum wieder gelöst werden; es dürfte jedoch in unserem Fall zweckmäßiger sein, sie aufrechtzuerhalten.

Nach der Abspeicherung auf unsere Bandkassette laden wir noch die Berechnungsprogramme in den Speicher. Da

DATA 58921502,674195.67,249405.79, 026 DATA 58921680,674169.979,249409.365,8.912 827 1028 JATA 58930080,674162.95,249437,47,8.06 1029 DATA 59000100,674189.67,249425.97,-<br>1030 DATA 59000200,674212.59,249431.81,-DRTR 59888382,674216.83,249418.33,-1<br>DRTR 59888481,674227.95,249434.96,-1<br>DRTR 59888588,674228.36,249432.99 1031 1032 DHTH 1033 1034 TIATA 59000602,674232 34.249412 1035 DATA 59000700,674237.47,249414.75,-1

Abb. 6 Ausschnitt aus der Liste der übermittelten Punktdaten

im Beispiel nur wenige Punkte gespeichert sind, können wir alle benötigten Programme gleichzeitig einlesen; bei stärkerer Belegung des Speichers würden Programmgruppen schrittweise geladen. Die Programme sind in unserem Beispiel wie folgt den Spezialfunktionstasten zugeordnet:

- $f_0$ : Koordinaten aus polaren Aufnahmen
- : Koordinaten aus orthogonalen Aufnahmen  $f<sub>1</sub>$
- : Schnittpunkt zweier Geraden  $f<sub>2</sub>$
- $f_3$ : Schnittpunkt Gera'de/Kreis
- $f_{10}$ : Fläche aus Koordinaten

Wollen wir nun unsere Arbeit zum Beispiel mit der Berechnung der Koordinaten des polar aufgenommenen Punktes 589/573 beginnen, rufen wir das betreffende Programm durch Druck der Taste  $f_0$  auf. Das Display verlangt nun die Nummern der benötigten Punkte und die Messungen. Der Tischcomputer berechnet die Koordinaten des Neupunktes, dem wir die Nummer 589/573 zugeordnet haben, und druckt darüber ein Protokoll aus (Abb. 7). Zu diesem und den übrigen im Beispiel gezeigten Protokollen ist zu bemerken, daß Umfang und Darstellung noch keine endgültige Form aufweisen und im Rahmen der eingangs erwähnten Bearbeitung des Programmsystems noch bereinigt werden.

In ähnlicher Weise erfolgt die Berechnung des Punktes 590/731 als Einbindung in die Grenze 589/215  $\div$  590/ 003 mit dem Programm: Koordinaten aus rechtwinkligen Aufnahmen (Key  $f_1$ ). Schließlich berechnen wir mit dem der Taste f<sub>3</sub> zugeordneten Programm noch den Schnittpunkt der neuen Grenze mit der kreisförmigen Straßengrenze 589/214  $\div$  590/002. Dabei werden auch die Koordinaten der neuberechneten Punkte 590/731 und 589/573 mit der betreffenden Punktnummer abgerufen.

Als nächstes folgt der rechnerische Kontrollmaßvergleich mit der Zuordnung der Klassenwerte (eine allfällige graphische Kontrolle wäre nach der Speicherung auf das Band, vor der Übermittlung an die zentrale Datei, durchzuführen). Damit sind die Berechnungen abgeschlossen; die Koordinaten der Neupunkte werden auf das Band gespeichert und, sofern die zentrale Datei nachgeführt werden soll, an diese transferiert. Die Großrechenanlage führt die früher erwähnten Kontrollen aus und reiht die Neupunkte in die Datei ein. Damit ist die Arbeit, mindestens bezüglich der Nachführung der zentralen Koordinatendatei, beendet, und wir können uns beim Großcomputer abmelden. In Abbildung 8 wird gezeigt, wie der betreffende Ausschnitt der Datei jetzt aussieht. Ein Vergleich mit der Abbildung 6 zeigt die Veränderungen.

| 58921502 | 674195.67   | 249405.79   |
|----------|-------------|-------------|
| 58921680 | 674169.979  | 249409.365  |
| 58938980 | 674162.95   | 249437.47   |
| 58957300 | 674199.0498 | 249426.5897 |
| 56957401 | 674198.6495 | 249428.5479 |
| 59000100 | 674189.67   | 249425.97   |
| 59000200 | 674212.59   | 249431.81   |
| 59000302 | 674216.83   | 249410.33   |
| SOMMA4A1 | 674227.95   | 249434.96   |
| SOMMASHA | 674228.36   | 249432.99   |
| 59000602 | 674232.36   | 249413.65   |
| 55000701 | 674237.47   | 249414.75   |
| 59073102 | 674202.9807 | 249407.3586 |
|          |             |             |

Ausschnitt aus der Datei nach der Mutation Abb. 8

Weitere Berechnungen, wie zum Beispiel die Flächenrechnung aus Koordinaten, können anschließend mit den auf dem Band verbleibenden Koordinaten ausgeführt werden.

| KOORDINATEN AUS POLAREN AUFNAHMEN |                              |        |         |                                            |       |                                |
|-----------------------------------|------------------------------|--------|---------|--------------------------------------------|-------|--------------------------------|
| STATION                           |                              | PKT.NR | an Mari | ×<br>58920220 674150.79 249420.52 178.6310 |       | <b>Service</b><br>ORIENTIERUNG |
| DETAILPUNKTE                      |                              |        |         |                                            |       |                                |
| PKT.NR                            |                              | Χ      |         |                                            |       | <b>RICHTUNG</b>                |
|                                   | 58957300 674199.05 249426.59 |        |         |                                            | 48.64 | 313.4040                       |

Abb. 7 Berechnungsprotokoll

#### 4. Schlußbemerkungen

Im bereits erwähnten Zwischenbericht hat die Automationskommission auf die Probleme der Nachführung von zentralen Dateien beim Einsatz von Tischcomputersystehingewiesen und die Forderung aufgestellt, daß ein reibungsloser Übergang von Stufe <sup>1</sup> zur Stufe 2 möglich sein sollte. Wie aus den bisherigen Ausführungen leicht zu erkennen ist, löst die «Sowohl-Als-auch-Funktion» des Rechners HP 9830 dieses Problem, indem sie die blemstellung etwas modifiziert. Das Ziel, das sich die Kommission für die kurzfristige Weiterarbeit steckte, den

Datentransfer vom Tischcomputer zur zentralen Datei abzuklären, dürfte damit weitgehend erreicht sein.

Die Möglichkeit, bei direktem und unmittelbarem Zugriff zur zentralen Datei die Berechnungen im eigenen Hause durchführen zu können, erfüllt sowohl die Forderung nach aktueller Nachführung einer zentralen Datei als auch das Postulat, unsere föderalistische, auf freierwer-Tätigkeit der Geometer basierende Organisation der Nachführung beizubehalten. Dieser wichtige logische Aspekt, verbunden mit den Vorteilen der Mehrfachfunktion Rechner/Terminal, könnte mithelfen, die Einführung der Nachführungsstufe 2 zu beschleunigen.

#### Literatur

- [1] Vermessung, Photogrammetrie, Kulturtechnik; Mitteilungsblatt Nr. 6/73, luni 1973, S. 98.
- [2] Vermessung, Photogrammetrie, Kulturtechnik; Mitteilungsblatt Nr. 10/73, Oktober 1973, S. 186.